# Определяне на топлинния ефект на химична реакция по косвен път

### Теменужка Хараланова, Марийка Петрова

Every random chemical process can be read correctly and also the installation for its performing can be built rationally, if its thermal effect is known. Thermal effects can be determined indirectly. In our work, we are showing how the students, using their knowledge in physical chemistry, information technologies and data from thermo chemical reference books can move the thermal effect of every chemical reaction. Key words: thermal effects, thermal capacity, thermal chemical reaction.

#### ВЪВЕДЕНИЕ

По своята същност химичните реакции, както и превръщанията на веществата от едно агрегатно (полиморфно) състояние в друго се свеждат до основни прегрупирвания на градивните частички. Това е свързано с измeнение на вътрешната енергия на системата, при което известно количество енергия под една или друга форма напуска системата или пък навлиза в нея от околността. Тези енергетични ефекти се различават по своя произход от енергиите, които се отделят или поглъщат при изстудяване или загряване на системата [1]. Те се появяват и когато температурата на системата е еднаква за началното и за крайното състояние.

Много често химичните процеси се извършват така, че енергетичният обмен с околността става под форма на топлина, наречена топлинен ефект на процеса. Топлинните ефекти са от голямо значение не само за теорията на химичните процеси, но и за практиката. Всеки произволен химичен процес може да се разчете правилно, а също така и апаратурата за неговото извършване може да се построи рационално, ако се знае неговият топлинен ефект. Независимо от това на практика масово се извършват химични процеси с пряка цел, да се използват техните топлинни ефекти [2]. Добре е тези изчислителни методи да се автоматизират.

Основен принцип на компютърната обработка е еднократното въвеждане на постоянните данни и тяхното многократно използване. По този начин се намалява обемът на въвежданата информация и се ограничава възможността за грешки. Това поставя въпроса за правилното структуриране на данните от термохимичните таблици и определя средата на MS Excel, като много подходяща за използване.

При разработването на това приложение в средата на MS Excel сме спазили основната технология за създаването на таблици:

- Изграждане макета (структурата) на таблицата (таблица 1);

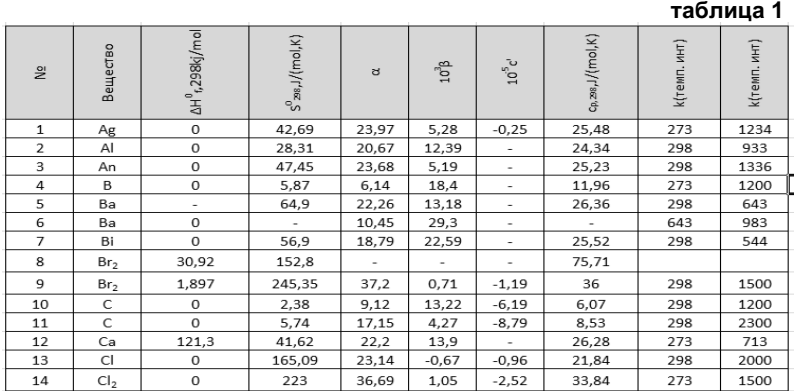

- Въвеждане на формулите, чрез които се реализират изчисленията в таблицата;
- Тестване на формулите с различни набори от данни, с цел проверка работоспособността на таблицата [7].

## ИЗЛОЖЕНИЕ

Топлинните ефекти на някои химични реакции могат да се измерят направо в калориметър. Малко са обаче реакциите, пригодени за калориметрично определяне на топлинния им ефект. При такива определяния се допускат редица грешки по различни причини [3,4]:

- 1. Бавно протичане на реакцията, поради което топлообменът между калориметъра и околността му е голям;
- 2. Непълно протичане на реакцията, при което често е много трудно да се установи до каква степен тя се извършва;
- 3. Образуване на странични продукти.

Ето защо топлинните ефекти се определят по косвен начин. Изчислителните методи за определяне на топлините се основават на законите на термохимията – на Хес и на Кирхоф [5,6].

При компютърната обработка на данните студентите тръгват от химичната реакция, като въвеждат елементите участващи в химичната реакция и тези, които се получават. Изисква се и задаване на коефициентите пред съответните елементи, защото те ще се използват във формулите осъщесвяващи изчислителния процес (фигура 1).

| елементи от лявата страна на<br>уравнението  |                                | коефициент пред<br>елемента         | $\Delta H^0_{f,298}$ kj/mol | $\alpha$         | $10^3$ $\beta$ | $10^{-6}c'$ |
|----------------------------------------------|--------------------------------|-------------------------------------|-----------------------------|------------------|----------------|-------------|
| задайте елемент1                             | AI.                            |                                     |                             |                  |                |             |
| задайте елемент2                             | O <sub>2</sub>                 |                                     |                             |                  |                |             |
| задайте елемент3                             |                                |                                     |                             |                  |                |             |
| задайте елемент4                             |                                |                                     |                             |                  |                |             |
| елементи от дясната страна на<br>уравнението |                                | коефициент<br>пред елемента         |                             |                  |                |             |
| задайте елемент1                             | AI <sub>2</sub> O <sub>3</sub> |                                     |                             |                  |                |             |
| задайте елемент2                             |                                |                                     |                             |                  |                |             |
| задайте елемент3                             |                                |                                     |                             |                  |                |             |
| задайте елемент4                             |                                |                                     |                             |                  |                |             |
|                                              |                                | $\Delta H^{\circ}_{298}$ =          |                             |                  |                |             |
| т,                                           | 298                            |                                     | $\Delta \alpha =$           |                  |                |             |
| T <sub>2</sub>                               | 900                            |                                     |                             | $\Delta \beta$ = |                |             |
|                                              |                                |                                     |                             |                  | $\Delta$ c'=   |             |
|                                              |                                | $\Delta H^{\circ}$ <sub>900</sub> = |                             |                  |                |             |

фигура 1

След задаване на елементите, автоматично от базата данни (таблица 1) се вземат стойностите за посочените елементи и по зададените формули се извършват необходимите изчисления (фигура 2).

### РЕЗУЛТАТИ И ОБСЪЖДАНЕ

В нашата работа ние показваме как студентите използвайки знанията си по физикохимия и по информационни технологии, както и ползвайки известни справочни данни могат да пресметнат топлинния ефект на химичната реакция:

 $2AI + 1.5O<sub>2</sub> -- AlgO<sub>3</sub>$ при Т<sub>1</sub>=298К и Т<sub>2</sub>=900К

Съгласно закона на Хес топлината на реакцията при Т<sub>1</sub>ще бъде:  $\Delta H^{\circ}_{298}$  =∆H $^{\circ}_{A1203}$  - 2 $\Delta H^{\circ}_{A1}$  – 1.5 $\Delta H^{\circ}_{02}$  =  $\Delta H^{\circ}_{A1203}$  – 0 – 0 = -1675kJ/mol

За Т различна от 298K съгласно закона на Кирхов топлината на реакцията ще бъде:

 $\Delta H^{\circ}$ <sub>900</sub> =  $\Delta H^{\circ}$ <sub>298</sub> + <sub>298</sub><sup>[900</sup> ( $\Delta$ α +  $\Delta$ βT +  $\Delta$ c'/T<sup>2</sup>)dT =

=∆H°<sub>298</sub> +  $\Delta$ α<sub>298</sub>∫<sup>900</sup>dT +  $\Delta$ β<sub>298</sub>∫<sup>900</sup>TdT +  $\Delta$ c'<sub>298</sub>∫<sup>900</sup>dT/T2

∆α = αAl2O3 – 2αAl – 1.5αO2 = 26.02J/(mol. K)

 $Δβ = βA12O3 - 2βA1 - 1.5βO2 = -16.975.10-3 J/(mol. K)$ 

 $\triangle$  c' = c'Al2O3 – 2c'Al – 1.5c'O2 = -28.655.10-3 J/(mol. K)

 $\Delta$ Ho<sub>900</sub> = -1671.869kJ/mol

Стойностите на α, β, c' се вземат от справочник.

Много по удобно е тези стойности автоматично да се извлекат от зададената преди това таблица 1 в MS Excel и да се автоматизира пресмятането.

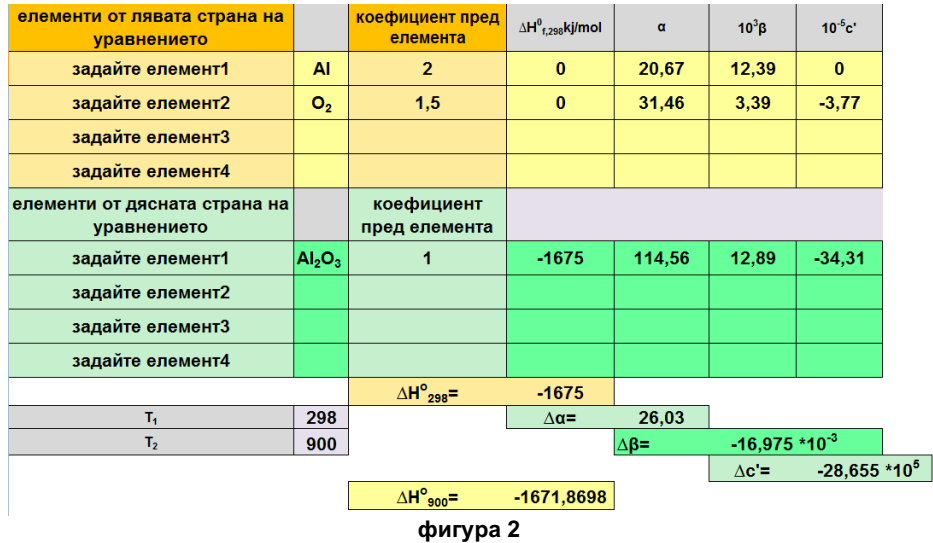

Проверките за контрол на входните данни са препоръчителни. Предварително трябва да се обмисли с каква точност да се извеждат резултатите, както и мерните единици с които да се работи.

В процеса на тестването на приложението с различни входни данни, могат да се правят допълнителни подобрения.

Използването на макроси в Excel ни дава възможности за ускоряване на изчислителния процес и за създаване на потребителски диалогови кутии, които позволяват по-гъвкава комуникация. Има много неща, които можете да правите на програмно ниво, но не можете да направите на ниво потребителски интерфейс [8].

## ИЗВОДИ

- 1. На базата на данни от термохимични таблици е определена топлината на конкретна химична реакция за две различни температури.
- 2. От получените стойности за dH при двете различни температури е направен извод за топлинният ефект на изследваната реакция – и при двете температури реакцията е екзотермична.
- 3. Описания в работата метод позволява да бъде определен топлинният ефект на всяка химична реакция, за която има данни в термохимичните таблици.
- 4. Използването на компютърна обработка, прави процеса на изчисление приятен и много бърз. Чрез многобройните инструменти за форматиране на Microsoft Excel, можете да промените вида на вашия работен лист според вашите предпочитания. Наличните опции в лентите с инструменти, като Drawing и AutoShapes, могат да ви помогнат да подобрите четливостта и качеството на представяне на вашите данни, което улеснява изпълнението на задачите и намалява вероятността за възникване на грешки.
- 5. Студентите могат да приложат на практика наученото по Информатика и Информационни технологии. От тях може да се изиска създаването и усъвършенстването на компютърната разработка. Да осигурят защита от неправомерен достъп, както до приложението като цяло, така и до отделни части, с оглед запазване на неговата работоспособност.

### ЛИТЕРАТУРА

- [1] Вълчева, Е., Е. Лазарова, С. Велева, Ц. Николов, А. Гиргинов, 1999, Физикохимия, София.
- [2] Вълчева, Е., Е. Лазарова, С. Велева, Ц. Николов, А. Гиргинов, М. Христов, 1996, Сборник задачи по физикохимия, Разград.
- [3] Дамянов, Д., 1994, Физикохимия том първи, Бургас.
- [4] Соколова, Е., Е. Вълчева, С. Велева, И. Гълъбова, С. Николов, Е. Лазарова, Л. Аврамов, 1986, Ръководство за упражнения по физикохимия, София.
- [5] Соколова, Е.,Д. Бончев, К. Хинева, 1986, Физикохимия, София.
- [6] Цветанова, А., С. Калчева, М. Мачкова, А. Попова, И. Каназирски, 2005, Практикум по Физикохимия и колоидна химия, София.
- [7] Кънчева, А., С. Парушева, М. Тодорова, Д. Колева, Я. Александрова, 2005, MS Excel теория и практика, Варна.
- [8] Роман, С., 2007, Да напишем макроси в Excel,София.
- [9] Фрай, К., Microsoft Office Excel 2007, СофтПрес.

#### За контакти:

Теменужка Николова Хараланова – главен асистент доктор Катедра " Химия и химични технологии" РУ "Ангел Кънчев", Филиал Разград, Бул. "Априлско въстание" 47, 7200 гр. Разград, България Е-mail: haralanova97@abv.bg

Марийка Георгиева Петрова – главен асистент Катедра " Химия и химични технологии" РУ "Ангел Кънчев", Филиал Разград, Бул. "Априлско въстание" 47, 7200 гр. Разград, България Е-mail: maria.mat@abv.bg

Докладът е рецензиран.